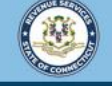

Welcome to the Connecticut Department of Revenue Services (DRS) myconneCT online center

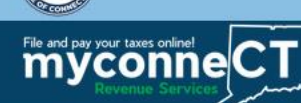

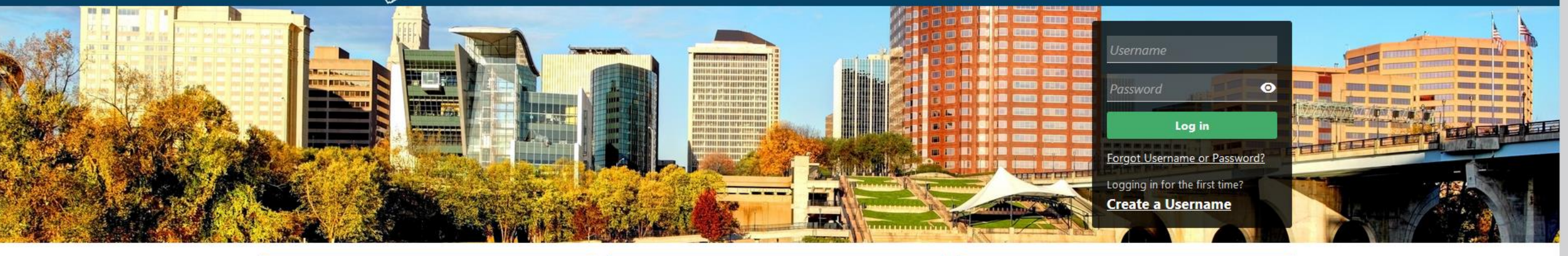

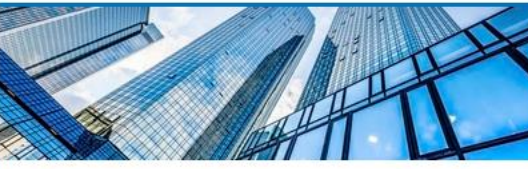

### **Businesses**

Register a new business, file returns and make payments without creating a myconneCT username. Available forms to file non-logged on include: Attorney Occupational Tax,

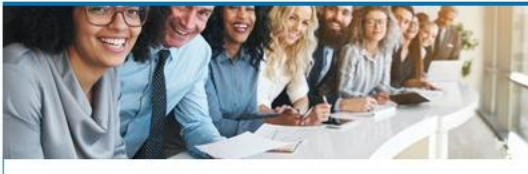

## **Individuals**

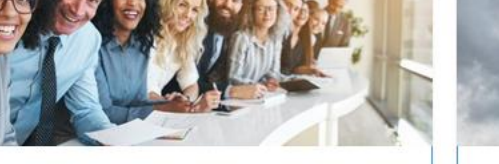

Individuals can make payments and file certain forms without logging in. Click on a link below for more options. DRS recommends you create a username for all filing

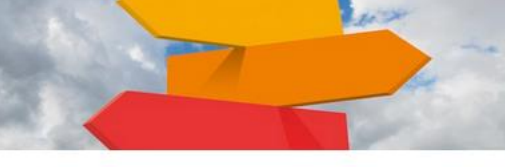

**Additional Resources** Shortcuts to other DRS resources

**Creating a myconneCT Username** (for Businesses)

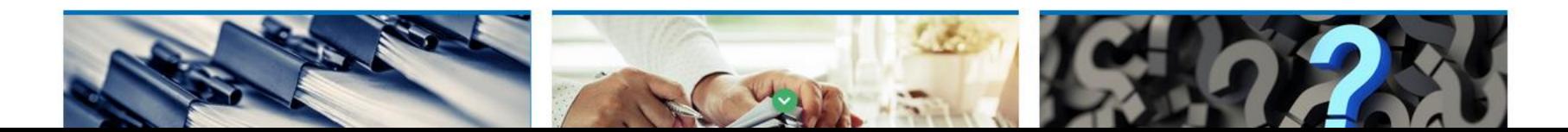

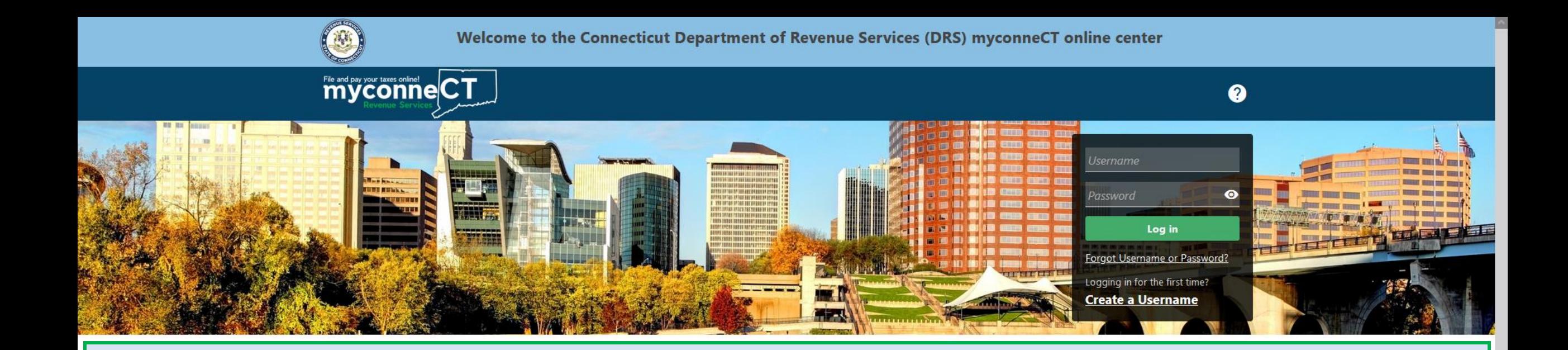

The data you see in this tutorial is completely fictitious. It was made for instructional purposes only. Any resemblance to a real person or business is completely coincidental.

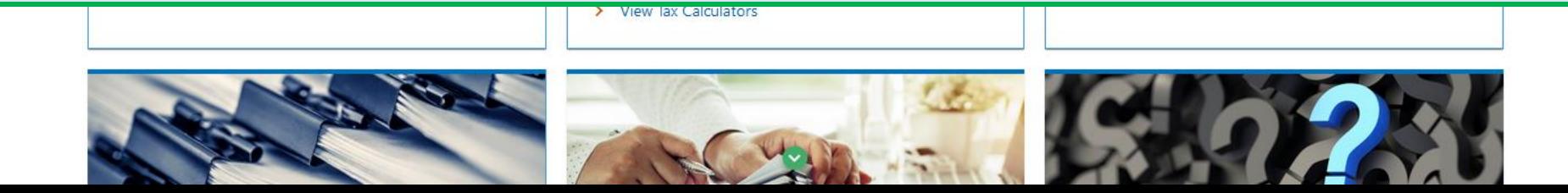

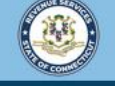

Welcome to the Connecticut Department of Revenue Services (DRS) myconneCT online center

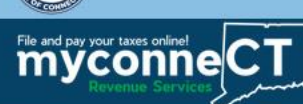

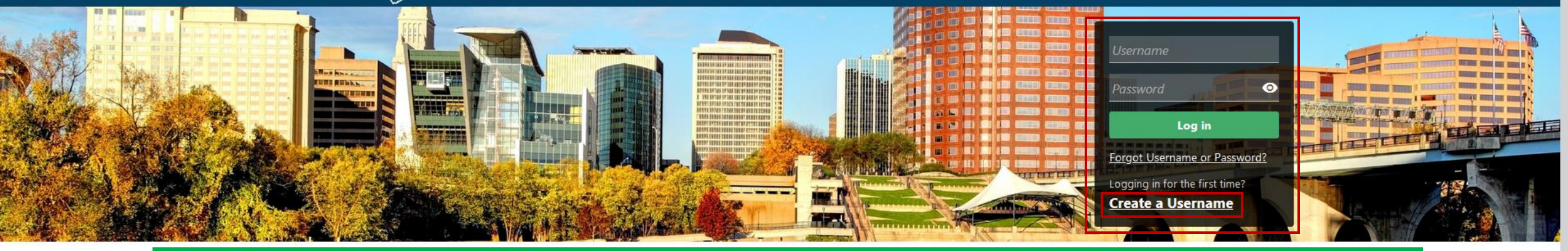

# In the Username and Password panel, click the Create a Username hyperlink.

## **Businesses**

Register a new business, file returns and make payments without creating a myconneCT username. Available forms to file non-logged on include: Attorney Occupational Tax, Estate and Gift Tax, and Controlling Interest Tax. For other returns and filing options, login with your Connecticut Registration Number.

- > New Business/Need a CT Registration Number?
- > Make a Bill Payment
- > Apply/Renew Tax Exemption Form
- > File Returns/Extension

## **Individuals**

Individuals can make payments and file certain forms without logging in. Click on a link below for more options. DRS recommends you create a username for all filing transactions.

- > Make a Bill Payment, Estimated Payment, or Return Payment
- > File Returns/Taxes
- > File an Extension
- > Where's my Refund?
- > Upload Earned Income Tax Credit (EITC) Documents
- > File your Earned Income Tax Credit (EITC) Protest
- > View Tax Calculators

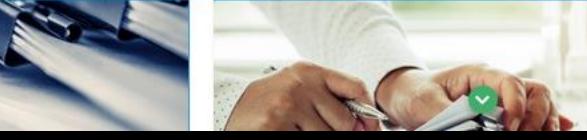

# **Additional Resources**

Shortcuts to other DRS resources

- > Taxpayer Service Center Homepage (TSC)
- > myCTREC Connecticut Real Estate Conveyance Tax **Electronic Filing**
- > EITC Information

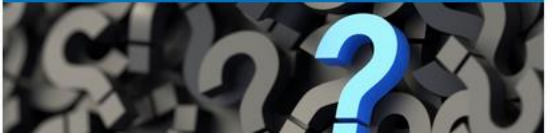

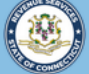

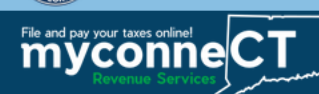

 $\leftarrow$  Home

Create a Username

**Create a Username** 

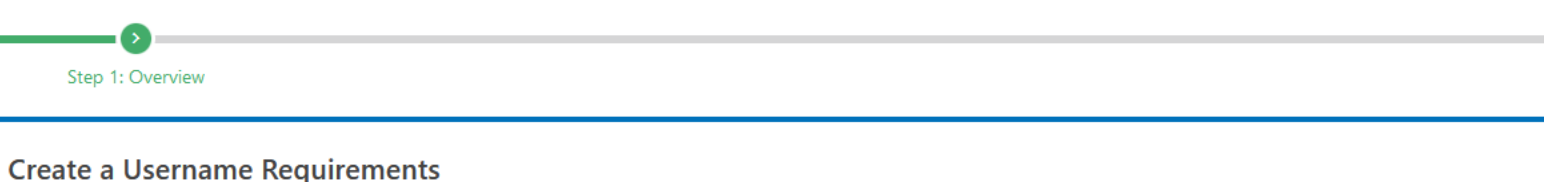

In order to create a username you must have the following:

1. Identification

- . Businesses: Connecticut Tax Registration Number or Federal Employer ID Number (FEIN)
- . Individuals: Social Security Number (SSN) or Individual Taxpayer Identification Number (ITIN)
- 2. The taxpayer's last name or business entity's legal name

3. Have the following

#### **For Individual Filers:**

- . The Federal Adjusted Gross Income (FAGI) reported on one of your last three Individual Income Tax Returns
- Connecticut Driver's License/Connecticut State ID (if applicable)

#### **For Business Filers:**

- . PIN number This was mailed to the address on file after registering the first time or is available through Taxpayer Service Center (TSC) access
- Letter ID Displayed on most Connecticut Department of Revenue Services (DRS) correspondence
- . One of the last 3 payments you made to the DRS
- . One of the last 3 return tax due amounts already reported to the Connecticut DRS

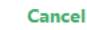

< Previous **Next** 

Review the username requirements and obtain all necessary information. Once you are ready, click Next to continue.

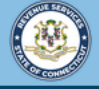

 $\leftarrow$  Home

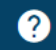

**Next** 

< Previous

Select your Access Type. Select the ID type, enter the ID, and enter the legal name of your business. If you are a sole proprietor, enter your last name. Click Next.

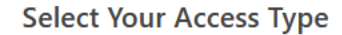

File and pay your taxes online! eCT

#### Individual User

Individual Income tax and Attorney Occupational filers, use this option to access your tax account. You need to have either filed prior tax returns with Connecticut or have a Connecticut issued Driver's License/Connecticut State ID.

**Business User** 

Cancel

Business owners and authorized users who need to file and pay for their own business tax accounts as well as other clients; and do not need access to bulk upload options.

#### **Third Party Bulk Filer**

Taxpayers that are Paid Preparers, who file for themselves as well as others, and need to bulk upload returns or payments on behalf of their clients as well as manage tax accounts for themselves and their clients.

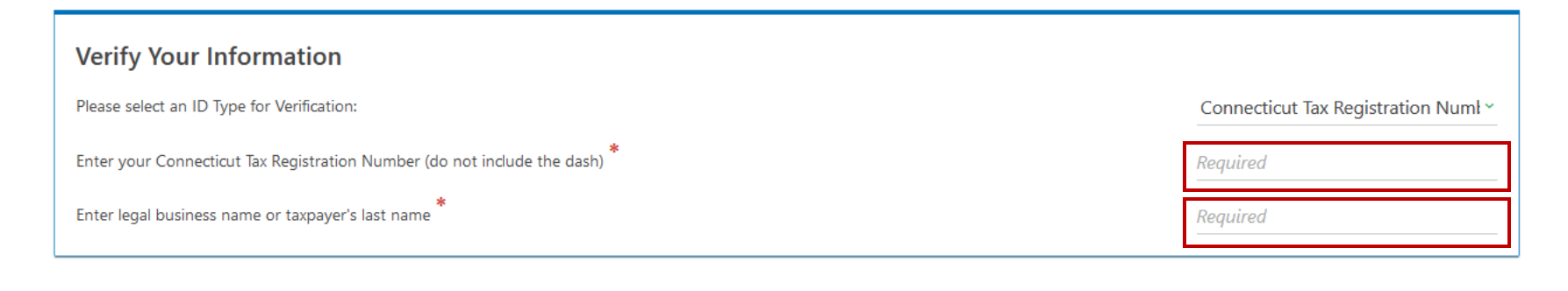

DRS Home CT.gov Home CT.gov | Business Feedback/Questions

State of Connecticut Disclaimer and Privacy Policy. Copyright @ 2002-2022 State of Connecticut

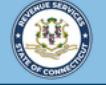

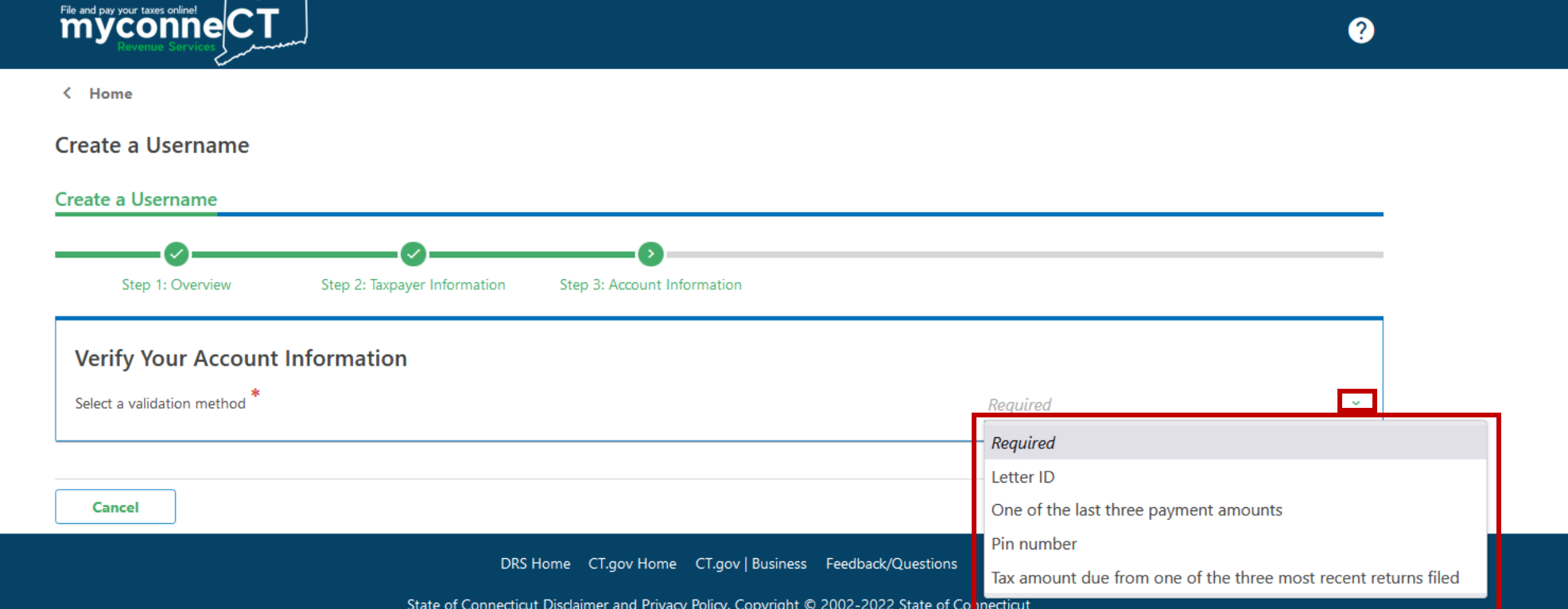

# Select a validation method to verify your account information.

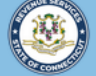

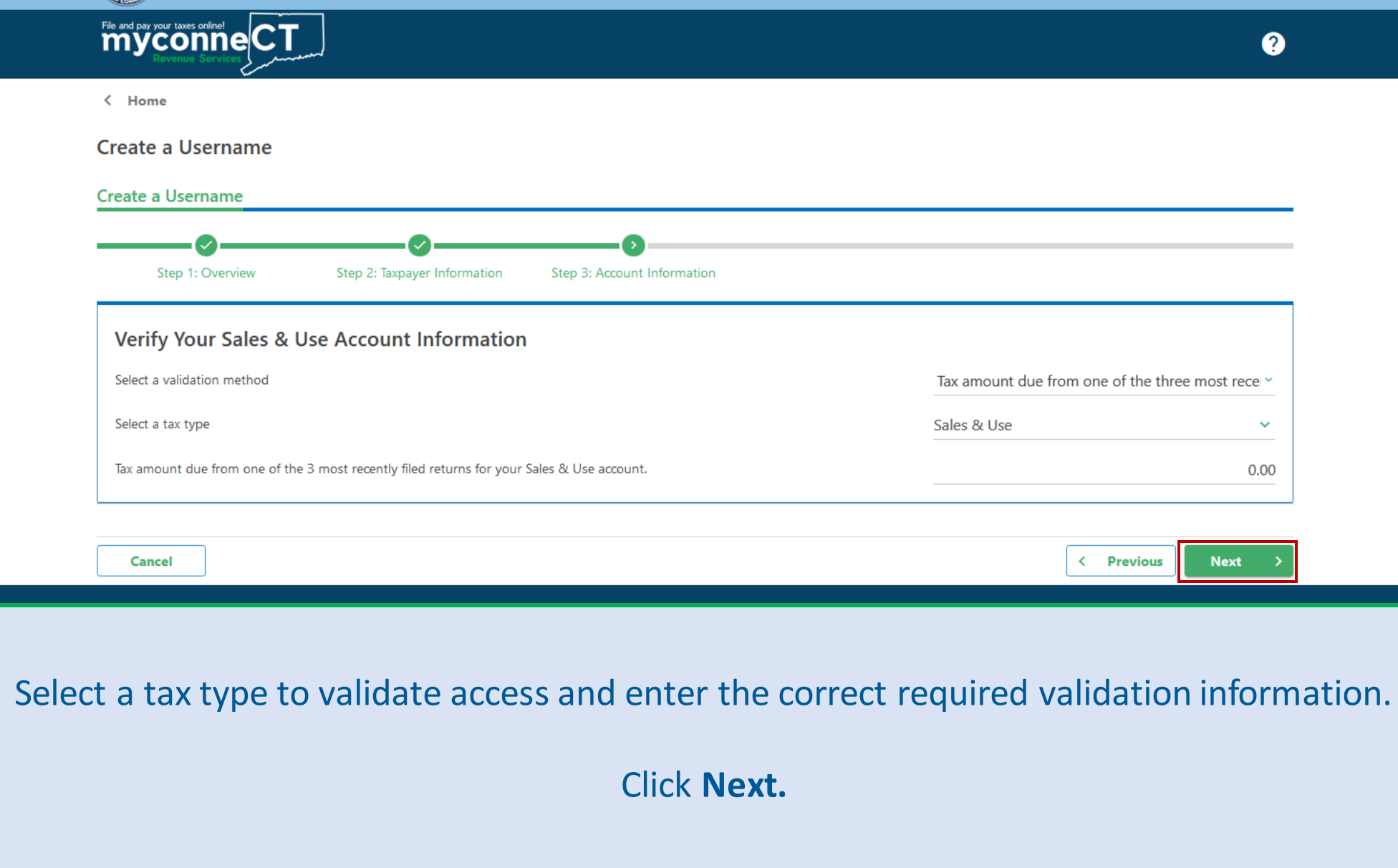

# Next, enter required profile, phone, and security information. Click Next to continue.

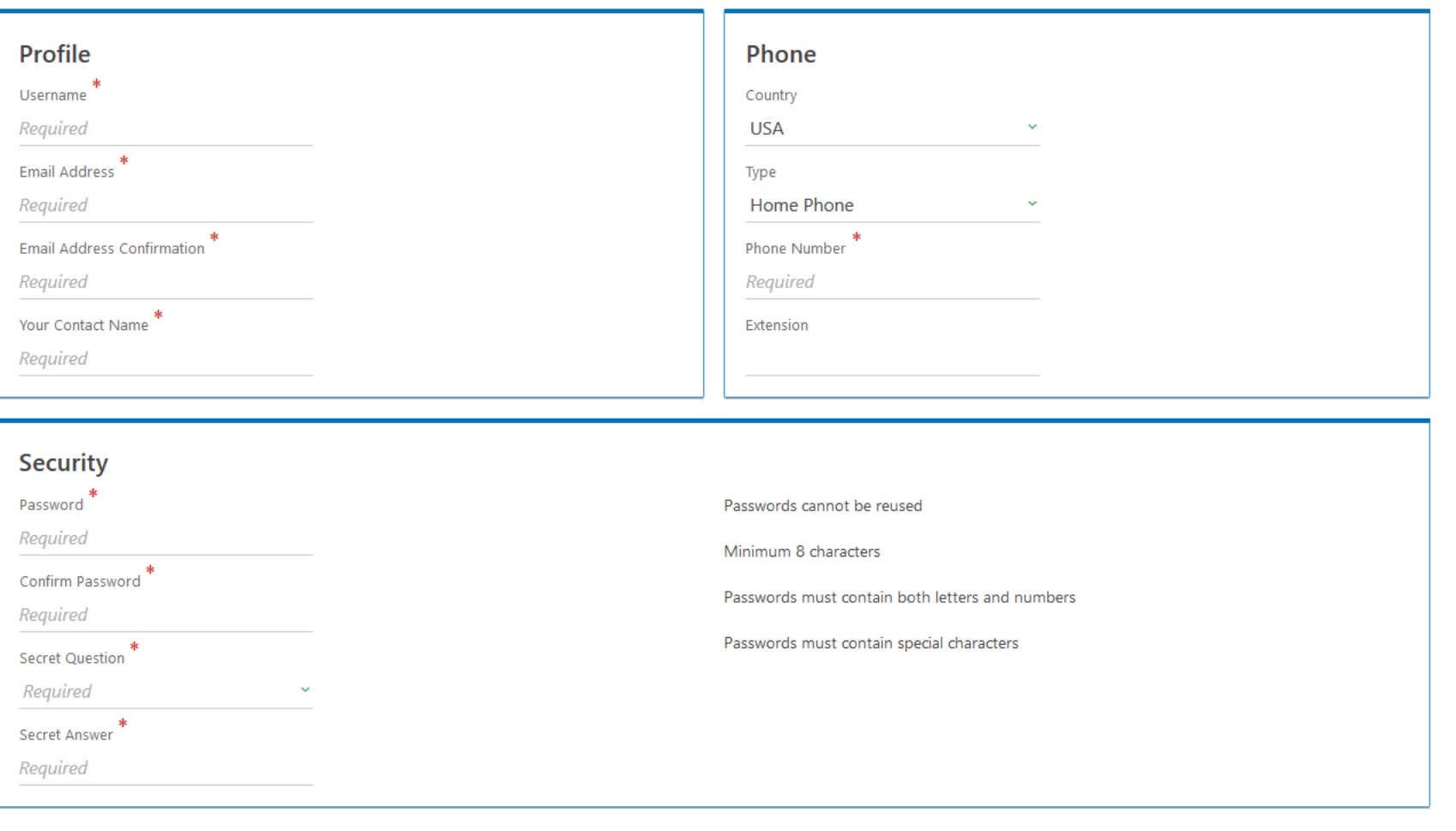

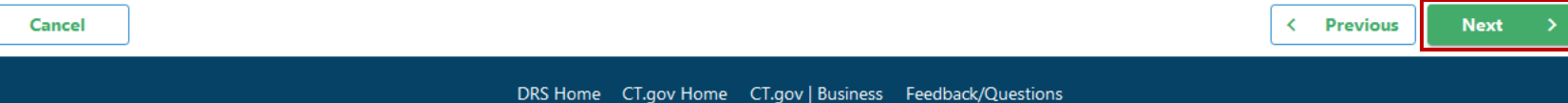

State of Connecticut Disclaimer and Privacy Policy. Copyright © 2002-2022 State of Connecticut

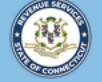

Cancel

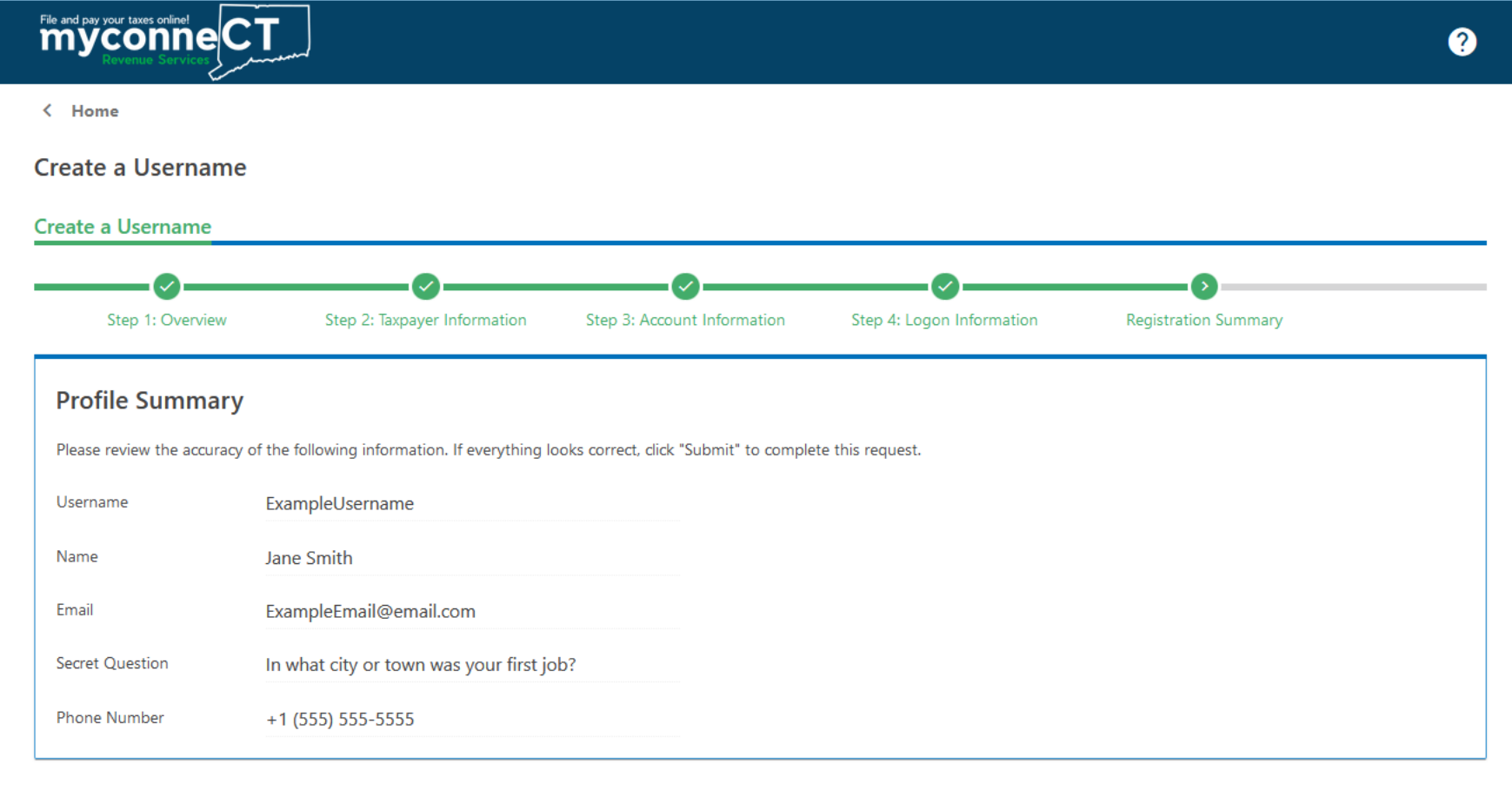

**< Previous Submit** 

Review the Profile Summary to ensure the information is correct. Click **Submit** to create the username.

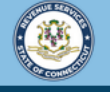

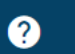

 $\leftarrow$  Home

File and pay your taxes online| CT

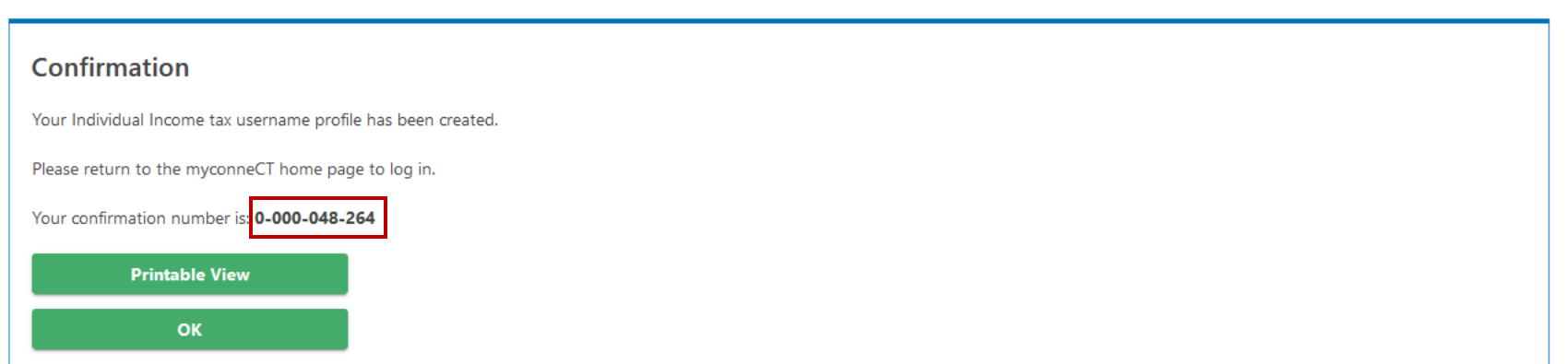

You will receive a confirmation number once you have successfully created a username for myconneCT. You can print the confirmation for your records, if you wish.

To return to the myconneCT homepage, click **OK**.

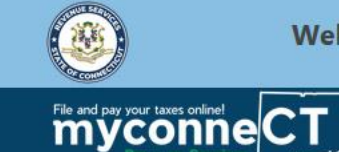

Welcome to the Connecticut Department of Revenue Services (DRS) myconneCT online center

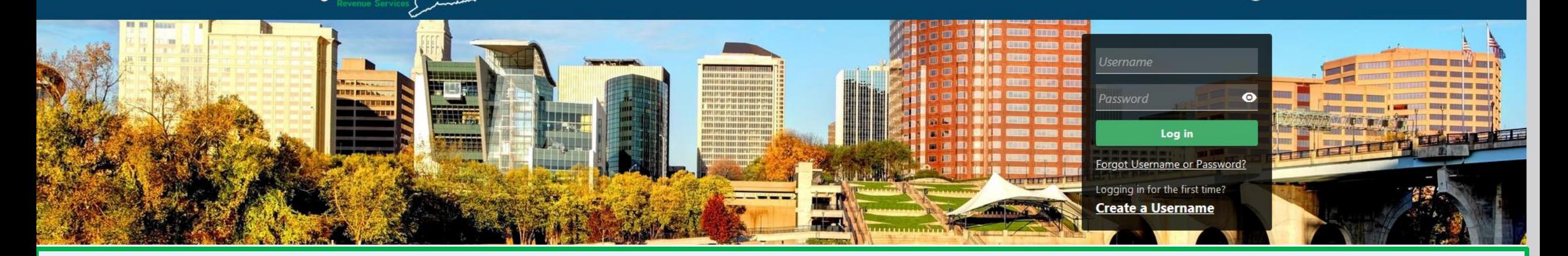

# Click here for more tutorials!

> Apply/Renew Tax Exemption Form

> File Returns/Extension

- n en an antarca de la partida de la contradición de la contradición de la contradición de la contradición de l > Where's my Refund?
- > Upload Earned Income Tax Credit (EITC) Documents
- > File your Earned Income Tax Credit (EITC) Protest
- > View Tax Calculators

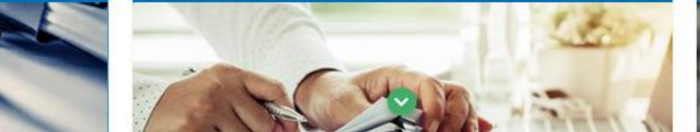

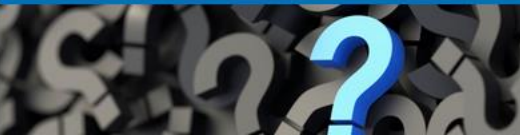

 $\boldsymbol{Q}$